# **IAT 884 – Week 7 – Workshop 6**

**Alissa Antle and Annemiek Veldhuis** (*ahv1@sfu.ca*)

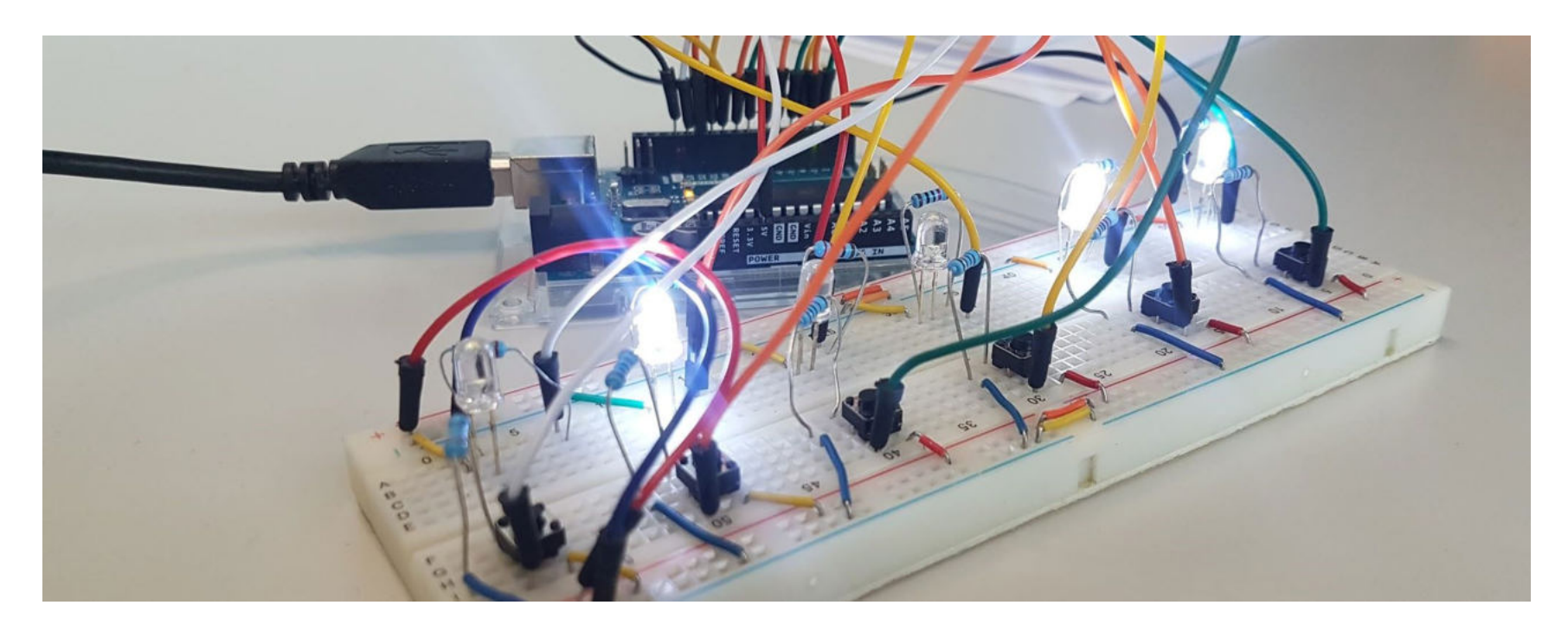

IAT 884 - Tangible Technology

# Recap

#### **Recap** Voltage Divider

Voltage divider circuits are circuits that produce an output voltage (*Vout*) that is a fraction of its input voltage (*Vin*).

$$
V_{out} = V_{in} \cdot \frac{R_2}{R_1 + R_2}
$$

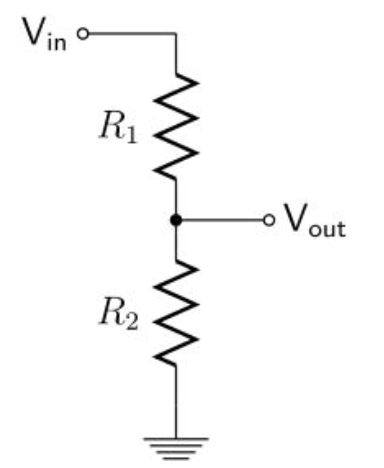

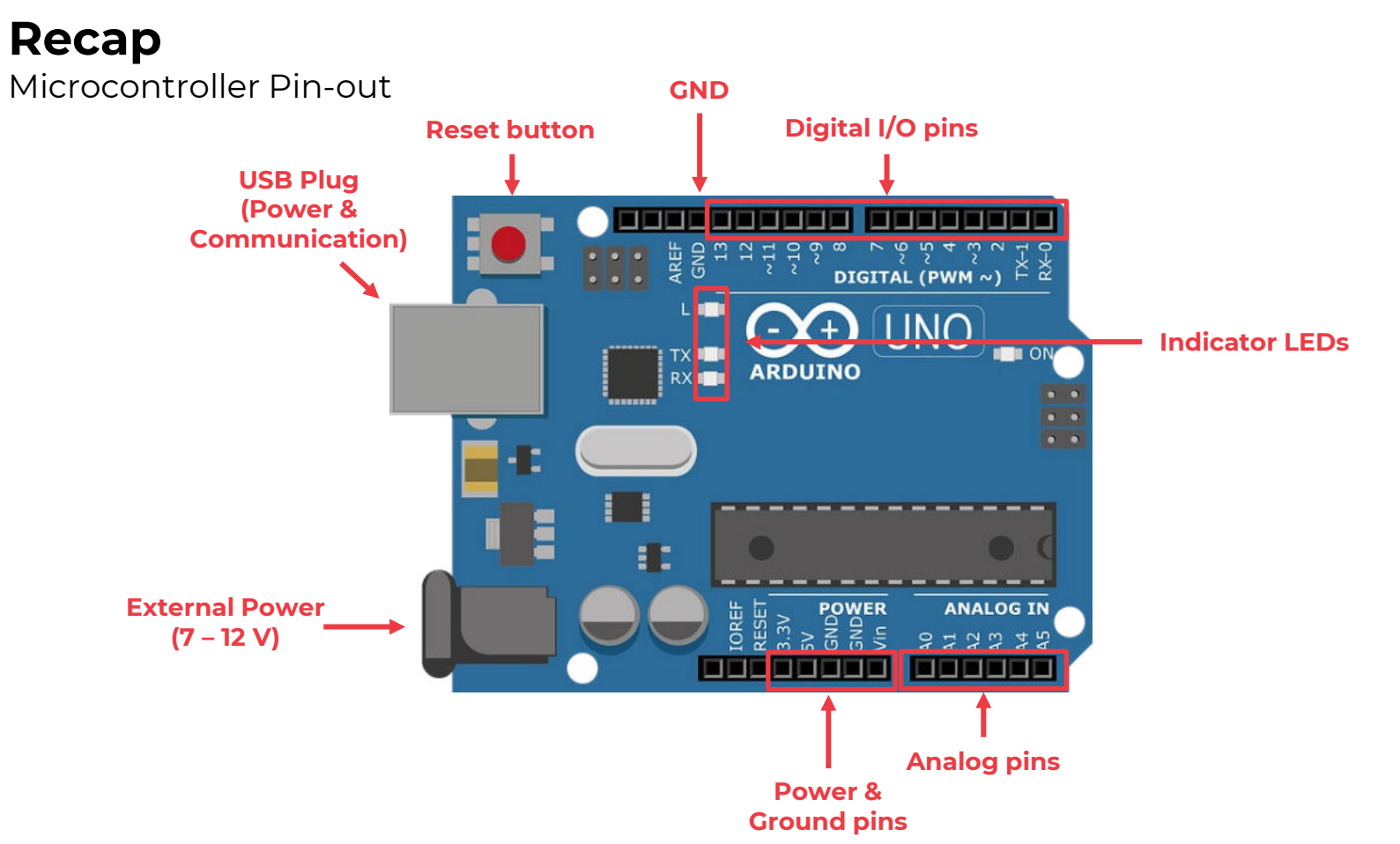

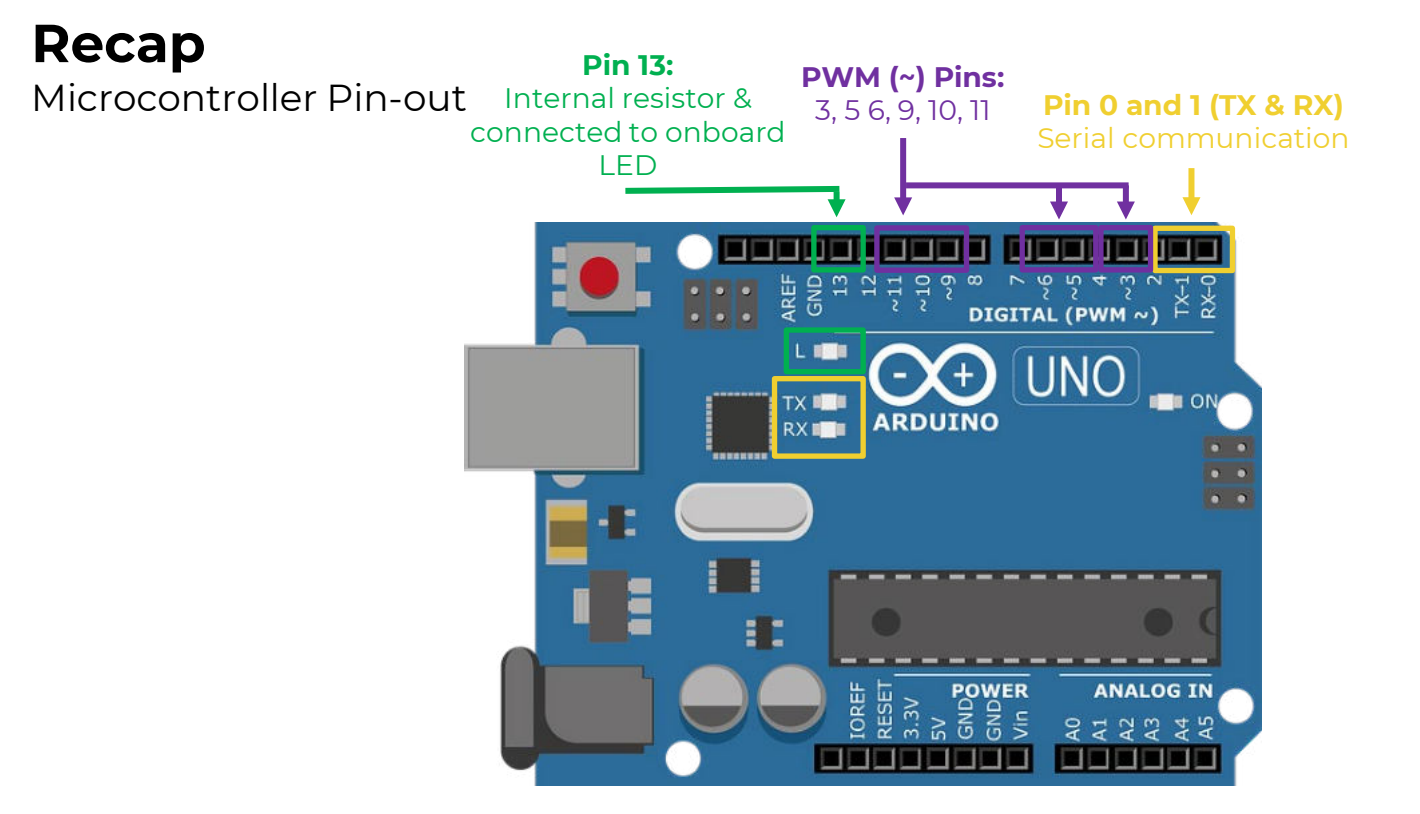

#### **Recap** Digital & Analog I/O

digitalRead digitalWrite *analogWrite*

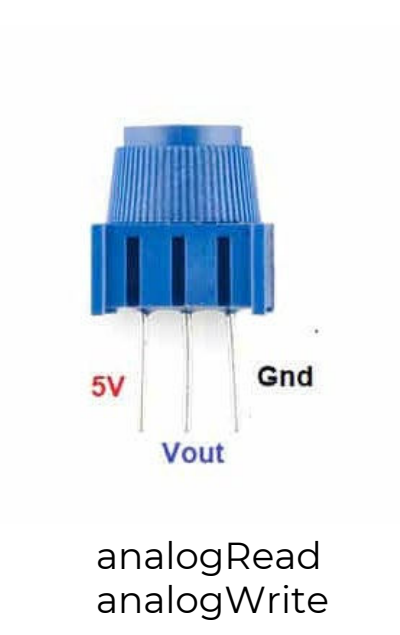

#### **Recap** Digital & Analog I/O

```
digitalRead(pin);
          input of \text{OV} (<3V) = 0
          input of 5V (>3V) = 1
```

```
digitalWrite(pin, KEYWORD);
        output LOW = 0V
        output HIGH = 5V
```
#### analog**Read**(pin); Reads a number between 0-1023 0V is 0 5V is 1023

analog**Write**(pin, value); Writes a number between 0 – 255 0 is 0V 255 is 5V

## **Debugging**

Serial monitor

#### Serial.print() and Serial.println()

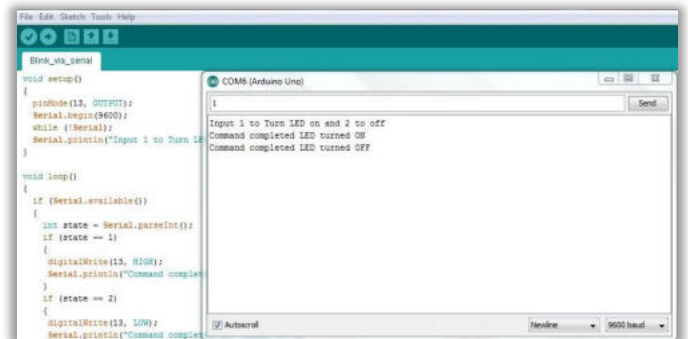

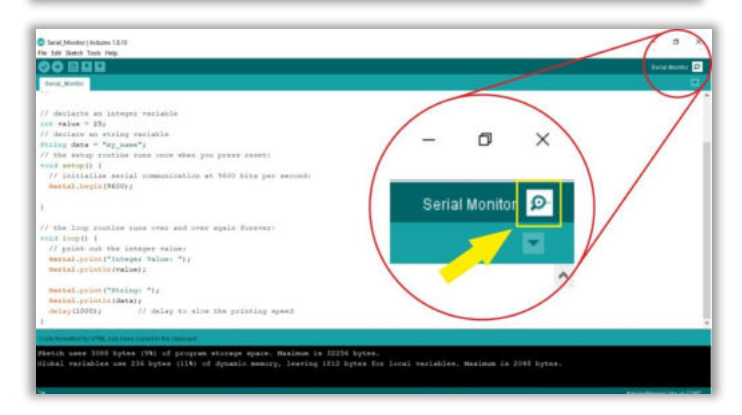

IAT 884 - Tangible Technology

# **Serial Communication Arduino**

The most common form of communication between electronic devices is **serial communication**.

Communicating serially involves sending a series of digital pulses back and forth between devices at a mutually agreed-upon rate.

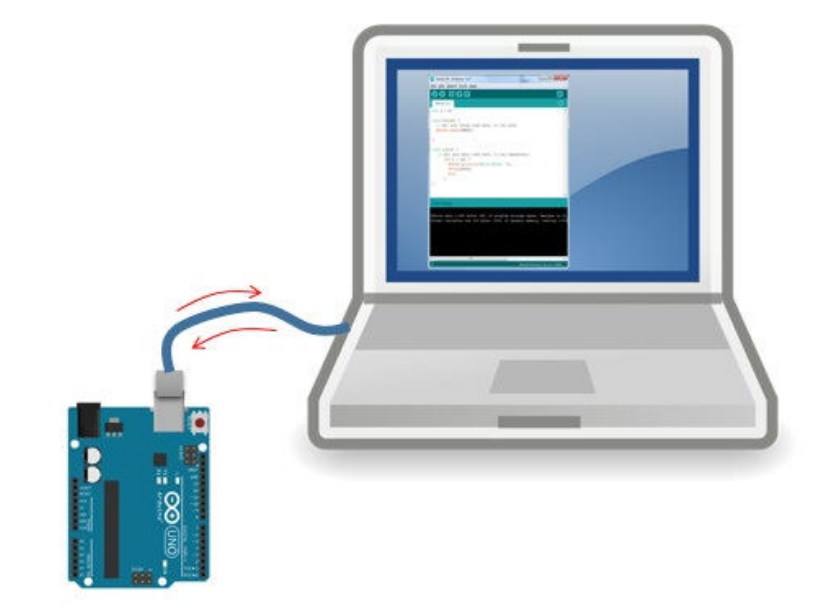

**Serial** data transfer is when we transfer data one bit at a time, one right after the other.

#### **Serial Communication**

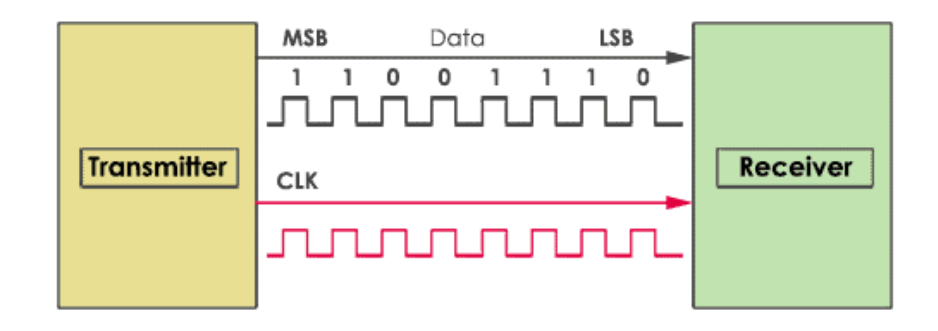

Arduino

Used for communication between the Arduino board and a computer or other devices.

This communication happens via the Arduino board's USB connection and on digital pins 0 (RX) and 1 (TX).

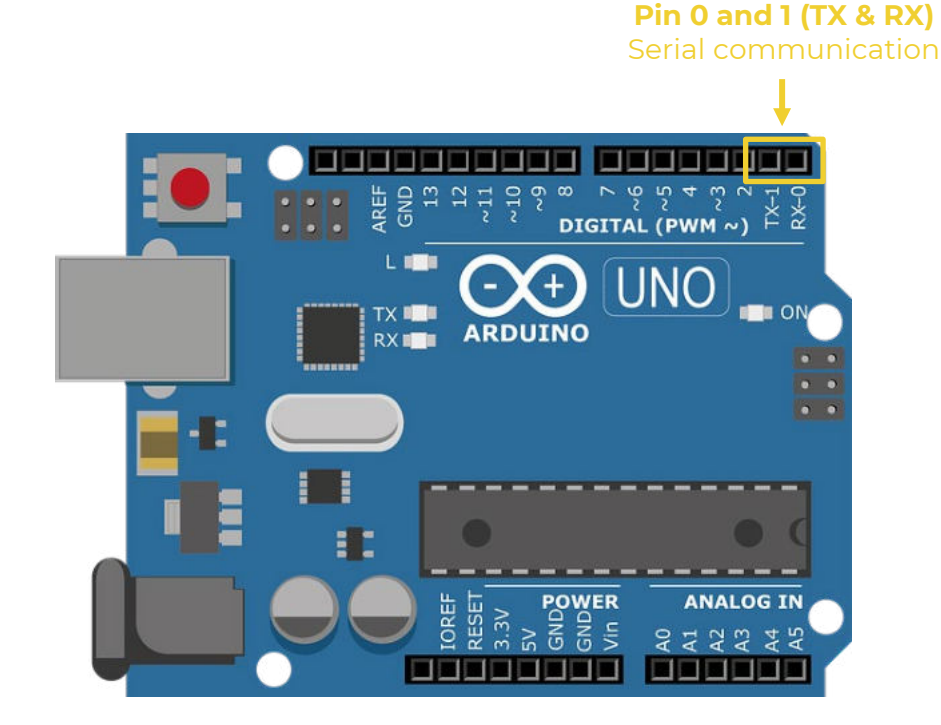

Protocols

A **protocol** is the set of parameters that the two devices agree upon in order to send information.

- Physical: Serial port
- Timing: Speed
- Electrical: Voltage level
- Package size: Bits per package

**Arduino Serial Library** 

https://www.arduino.cc/reference/en /language/functions/communication /serial/

#### IAT 884 - Tangible Technology

#### **Functions**

if(Serial) available() availableForWrite() begin() end() find() findUntil()  $flush()$ parseFloat() parselnt() peek() print() println() read() readBytes() readBytesUntil() readString() readStringUntil() setTimeout() write() serialEvent()

Arduino Serial Library

Step 1: Initialize in **Setup**

#### // initialize serial communication at 9600 bits per second: Serial.begin(9600);

Step 2: Print text and values in **Loop**

```
Serial.print("Integer Value: ");
Serial.println(value);
```
Arduino Serial Library

Step 3: Run code

Step 4: open the Serial Monitor

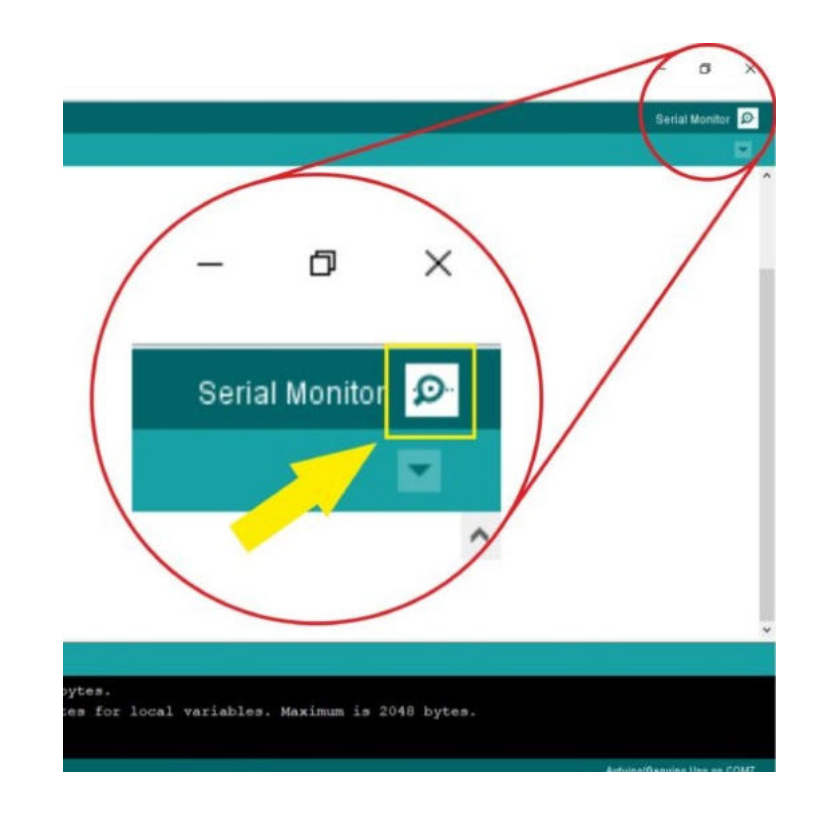

Arduino Serial Library

Prints data to the serial port as **human-readable ASCII text**.

Numbers are printed using an ASCII character for each digit. Floats are similarly printed as ASCII digits, defaulting to two decimal places. Bytes are sent as a single character. Characters and strings are sent as is.

Serial.print(78) gives "78"

Serial.print(1.23456) gives "1.23"

Serial.print('N') gives "N"

Serial.print("Hello world.") gives "Hello world."

Arduino Serial Library

#### When you want to send the integer value 154 you write the command: **Serial.print(154);**

The Arduino then sends every single digit as a separate information package: **'1', '5', '4'.** 

Each package corresponds to a specific **ASCII character** that has a value between 0 -255 (1 Byte).

In this case:

$$
'1' = 49
$$
  
 $'5' = 53$   
 $'4' = 52$ 

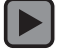

Arduino Serial Library

An optional second parameter specifies the base (format) to use;

- BIN(binary, or base 2),
- OCT(octal, or base 8),
- DEC(decimal, or base 10),
- HEX(hexadecimal, or base 16).
- For floating point numbers, this parameter specifies the number of decimal places to use.

Serial.print(78, BIN) gives "1001110"

Serial.print(78, OCT) gives "116"

Serial.print(78, DEC) gives "78"

Serial.print(78, HEX) gives "4E"

Serial.print(1.23456, 0) gives "1"

Serial.print(1.23456, 2) gives "1.23"

Serial.print(1.23456, 4) gives "1.2345"

Arduino Serial Library

Serial.print(); >

#### **Serial.println();**

Prints data to the serial port ASCII text followed by a carriage return character (ASCII 13, or '\r') and a newline character (ASCII 10, or '\n').

**IAT 884 – Tangible Technology**

## **Serial Communication**

Arduino Serial Library

#### **Serial.read();**

Reads incoming serial data

Returns an int which is **the first byte of incoming serial data** available (or -1 if no data is available).

IAT 884 - Tangible Technology

## **Serial Communication**

**Arduino Serial Library** 

### Serial.parseInt();

Looks for the next valid integer in the incoming serial data.

Arduino Serial Library

#### **Serial.available();**

Get the number of bytes (characters) available for reading from the serial port.

This is data that has already arrived and is stored in the serial receive buffer (which holds 64 bytes).

Arduino Serial Library

```
int incomingByte = 0;
void setup() {
            Serial.begin(9600);
}
void loop(){
            if (Serial.available() > 0){
                         incomingByte = Serial.read();
                         Serial.print("I received: ");
                         Serial.println(incomingByte);
            }
}
```
Arduino Serial Library

```
Int ledPin = 13;
int val = 0;
void setup() {
             pinMode(ledPin, OUTPUT);
             Serial.begin(9600);
}
void loop(){
             if (Serial.available() > 0){
                          val = Serial.read();
                          if ( val == 'H' ) {
                                       digitalWrite(ledPin, HIGH);
                          } else {
                                       digitalWrite(ledPin, LOW);
                          }
             }
}
```
Arduino Serial Library

 $\mathbf{1}$ 

```
int ledPin = 13; 
int val = 0void setup() {
             pinMode(ledPin,OUTPUT); 
             Serial.begin(9600);
}
void loop () {
             val = Serial.read(); 
             if (val > '0' && val <= '9' ) {
                          val = val - '0';
                          for(int i=0; 1 < val; i++) {
                                        Serial.println("blink!");
                                        digitalWrite(ledPin,HIGH);
                                        delay(150);
                                        digitalWrite(ledPin, LOW);
                                        delay(150);
                           }
              }
```
# **Serial Communication<br>Arduino Serial Library ASCII TABLE**

Arduino Serial Library

**val = val – '0' :** converts from an ASCII character or char to number.

*val = val – 48*

#### **Char:**

A data type used to store a character value. Written like this: 'A'. They are stored as numbers:

char myChar = 'A'; char myChar =  $65$ ; // both are equivalent

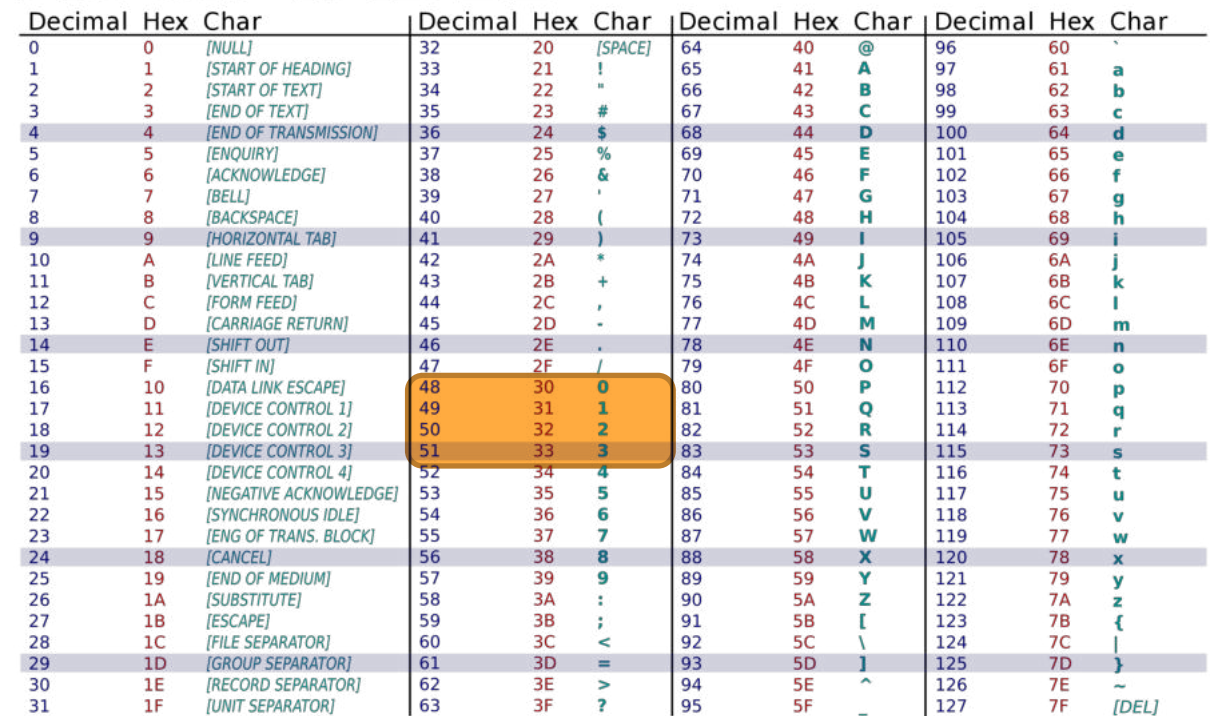

IAT 884 - Tangible Technology

# **Serial Communication Processing**

IAT 884 - Tangible Technology

#### **Serial Communication**

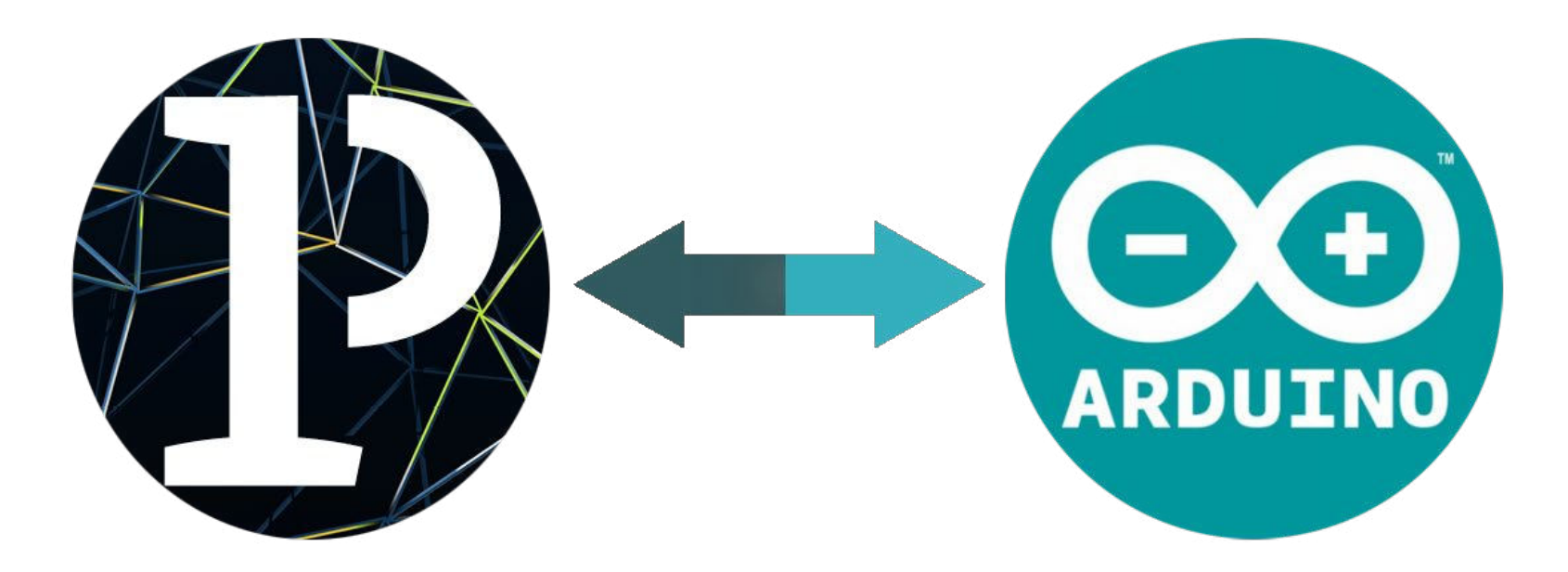

There are several functions that you can use to receive serial data in Processing:

> **read():** Returns a number between 0 and 255 for the next byte that's waiting in the buffer.

**readChar():** Returns the next byte in the buffer as a char.

**readString():** Returns all the data from the buffer as a String. This method assumes the incoming characters are ASCII.

*\*Note that in this context a character value can be assigned to an integer variable (e.g. 'A' = 65), but that an integer value cannot be assigned to a character variable.*

```
import processing.serial.*;
```
#### **Serial myPort;**

```
void setup() {:
             printArray(Serial.list());
             myPort = new Serial(this, Serial.list()[0], 9600);
}
void draw() {
             while (myPort.available() > 0) {
                          int inByte = myPort.read();
                          println(inByte);
             }
}
```
Bytes are sent out via the serial port using the **write( )** function.

• The following data types can be sent: byte, char, int, byte array, and String.

• Remember, if you are sending a String, the actual data sent are raw ASCII byte values of each character.

```
import processing.serial.*;
Serial myPort;
void setup() {
             println(Serial.list());
             myPort = new Serial(this, Serial.list()[0], 9600);
}
void draw(){
             myPort.write(65);
}
```
IAT 884 - Tangible Technology

# **Exercises**

#### **Exercises**

Download the Week 6 Handout on the [wiki.](https://884.wiki.iat.sfu.ca/Schedule_%26_Handouts)

Get as far as possible with the exercises during the lecture time. Complete them at home if you can't finish.

Send a document with your name, photos of your circuits, and answers to the questions to *[ahv1@sfu.ca](mailto:ahv1@sfu.ca)*. *Deadline: Sunday 11.59pm*